Среди функций обязательно присутствует главная функция с именем main - точка входа в программу

определение функции N

определение функции 2

определение функцли 1

директивы препроцест

Общая структура п

CMCM++

Функции - это самостоятельные СТРУКТУРА подпрограммы, выполняющие определенную подзадачу. Функции могут выполнять некоторые действия печать и обработку данных, возвращать значения (как например, sin, cos)

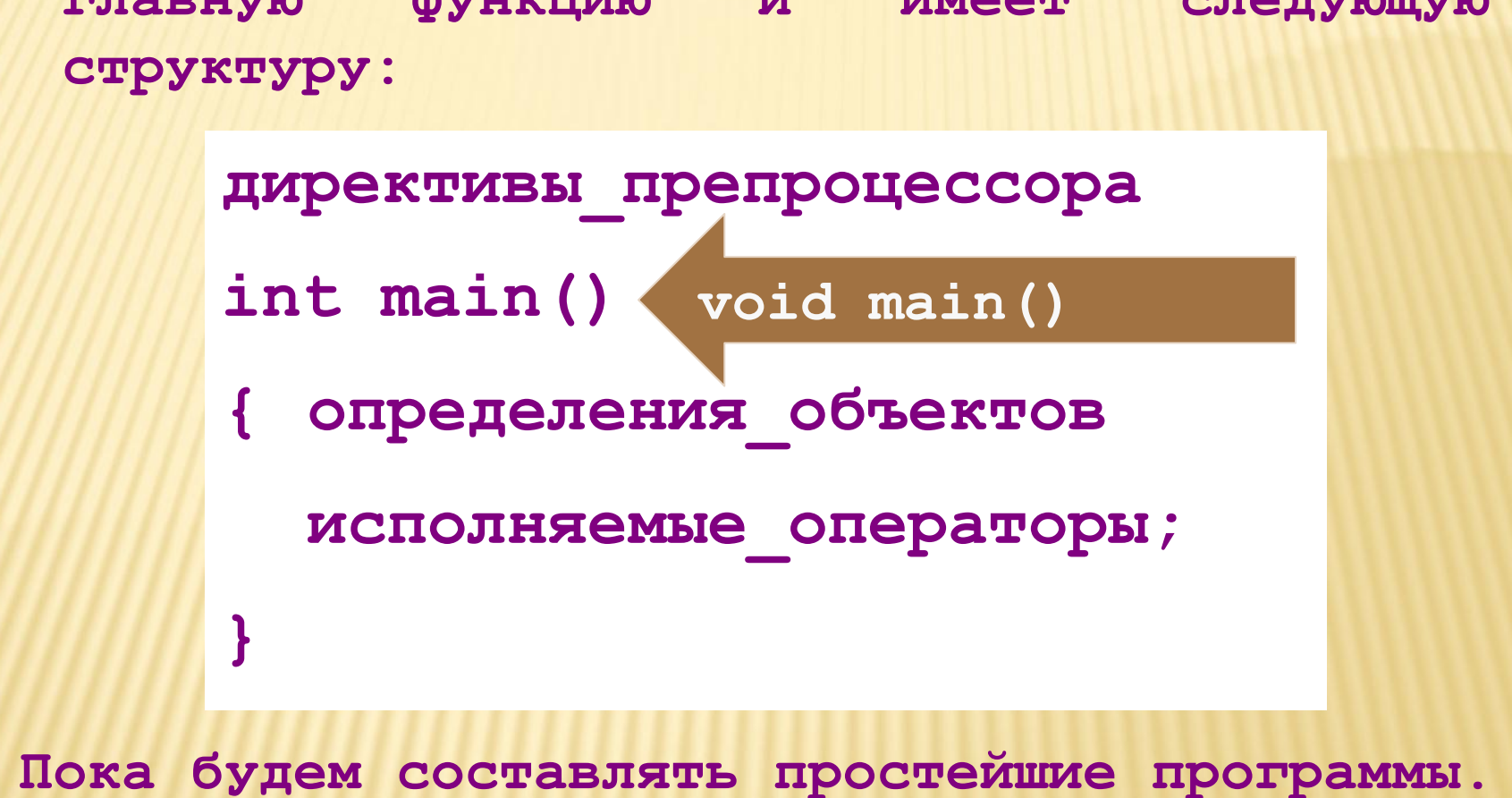

**Простейшая программа содержит только главную функцию и имеет следующую**  **Пример 1 печати на экране приветствия**

```
#include <stdio.h>
int main( )
{ //Печать приветствия
   printf ("Hello World!!!"); 
}
```
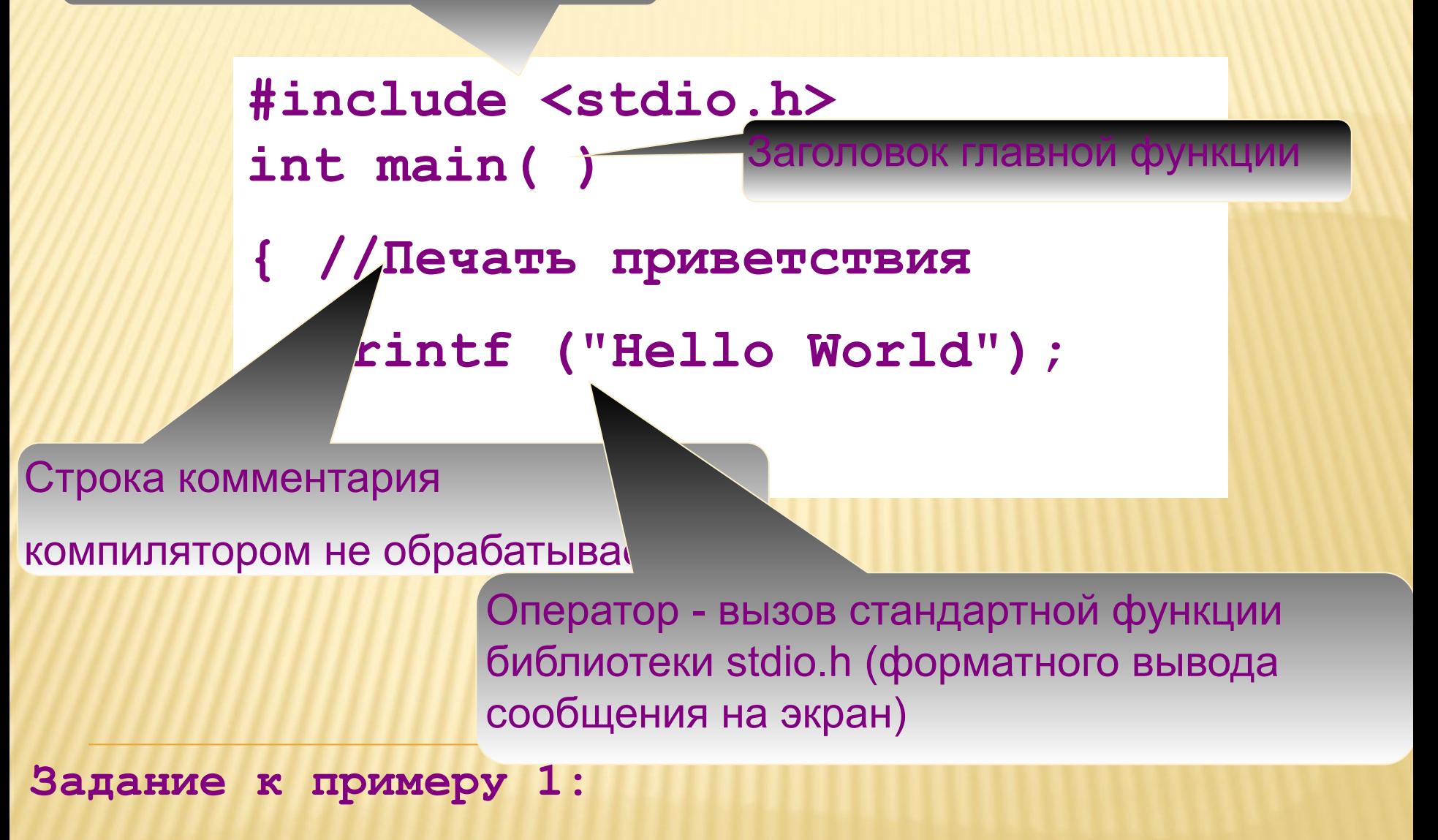

**1. Измените выводимое сообщение на русском языке.**

**Задание к примеру 1:**

**.**

**2.Для нормального отображения букв кириллицы на экране понадобится подключение дополнительной библиотеки и вызов функции – установки локали "rus"**

```
#include <stdio.h>
#include <locale.h>
int main( )
{ setlocale(LC_ALL, "rus");
  printf ("Привет, МИР!!!"); 
}
```

```
Задание к примеру 1:
```
**3. Вывести каждое слово в отдельной строке**

```
. #include <stdio.h>
#include <locale.h>
int main( )
{ setlocale(LC_ALL, "rus");
  printf ("Привет, МИР!!!"); 
}
```
- **Кроме стандартного текста мы можем передавать в строку специальные группы символов, которые называются управляющими последовательностями. Наиболее распространенные из них: \n: перевод на новую строку \t: табуляция \r: возврат каретки (курсора) в начало строки \\: обратный слеш \': одинарная кавычка \": двойная кавычка .**
- **5. Сохранить пример в СЭО**
- **4. Вывести слово "МИР" в кавычках**
- **Задание к примеру 1:**

Пример 2 - простейшая программа нахождения суммы двух чисел а и b.

```
#include \lestdio.h>
int \, \text{main} ()
    float s, a = 5.3, b = 9.733;
\left\{ \right.s=a+b;
    printf ("\nCymma %f + %f =%f", a, b, s);
\left\{ \right.
```
а и b - исходные данные

```
s - результирующая переменная
```
#include  $\leq$ stdio.h>  $int \, \text{main}$  ( ) float s,  $a = 5.3$ ,  $b = 9.733$ ; операторы  $s=a+b$ ; главной printf ("\nCymma %f + %f =%f", a, b, s); функции  $\left\{ \right.$ 

Программа состоит из одной главной функции **CO** стандартным именем main.

Слово int означает, что функция main возвращает ОС целое значение, пустые скобки () - отсутствие у функции аргументов.

В случае использования void перед функцией означает какого-либо **ОТСУТСТВИЕ** возвращаемого значения функцией.

```
#include \lestdio.h>
int \, \text{main} ()
   float s, a = 5.3, b = 9.733;
    s=a+b;
    printf ("\nCymma %f + %f =%f", a, b, s);
\left\{ \right.
```
- 1. Поменяйте тип переменных на целый.
- 2. Что еще необходимо изменить для корректного отображения результата на экране?
- 3. Сохраните пример в СЭО с пояснениями.

```
#include \leqstdio.h>
int main (){ int s, a = 5.3, b = 9.733;
    s=a+b;printf ("\nCymma %f + %f =%f", a, b, s);
\left\{ \right\}
```
- 1. Оформите пример, вычисляющий значение выражения S=a/b сначала для целых переменных.
- $2.$ Проанализируйте результат, внесите **NQLI** необходимости изменения в программу для корректного результата. Сохраните в СЭО.
- Затем поменяйте тип переменных на double  $3.$
- 4. Оформите вывод переменных и результат в формате с плавающей точкой.
- 5. Измените количество выводимых знаков после десятичной точки. Например, 2 или 3, можно попробовать 9. Попробуйте использовать %q.

```
print.cpp | Безымянный1.cpp |
```

```
#include <stdio.h>
#include <stdlib.h>
int main()₹
 float m=84.3, p=32.15;
 int k=-12;
 printf("\nm=%6.3f\tk=%8d\tp=%8.2e\tp=%11.4e\n", m, k, p, p);
 system ("Pause");
 • D:\ковчег\Алутина\Программирование\К занятиям\Задания к занятиям\print.exe
```
 $k =$   $-12$   $p=3.22e+001$   $p=3.2150e+001$  $m = 84.300$ Для продолжения нажмите любую клавишу . . .

```
print.cpp | Безымянный1.cpp |
    #include <stdio.h>
    #include <stdlib.h>
    int \text{main}()€
     float m=84.3, p=32.15;
     int k=-12;
     printf("\mm=86.3f\tk=88d\tp=88.2e\tp=811.4e\n", m, k, p, p);system ("Pause");
    • D:\ковчег\Алутина\Программирование\К занятиям\Задания к занятиям\print.exe
                k = -12 p=3.22e+001 p=3.2150e+001m=84.300
    Для продолжения нажмите любую клавишу . .
```

```
#include <stdio.h>
#include <stdlib.h>
int \text{main}()int int1 = 45, int2 = 13;
    printf("int1 = \frac{1}{6}d| int2 = \frac{1}{6}3d| int2 = \frac{1}{6}-4d|\n",
         int1, int2, int2);printf("int1 = X] int2 = 3x] int2 = 3d[|n",
         int1, int2, int2);system ("Pause");
 ••• D:\ковчег\Алутина\Программирование\К занятиям\Задания к занятиям\pr
 lint1 = 45¦    int2 = 13¦    int2 = 13
 \mathsf{int1} = 2D! \; \mathsf{int2} = d! \; \mathsf{int2} = 15!Для продолжения нажмите любую клавишу . . .
```
срр | Безымянный1.cpp | proba.cpp |

```
#include <stdio.h>
#include <stdlib.h>
```

```
int main () {
float f = 3.621;
double db1 = 2.23;
printf("f = \\tip$f| f = \\tip$4.2f| f = \\tip$6.1f|\n", f, f, f);
|print(f''f = gg| f = ge| f = g+E|\n\ln^n, f, f, f);printf("dbl = $5.21f| db1 = $e| db1 = $4.1G|\n\lfloor n \rfloor,
        dbl, dbl, dbl);
 system ("Pause");
```
D:\ковчег\Алутина\Программирование\К занятиям\Задания к занятиям

 $000!$  f  $3.621 f = 3.61$  $=$  $= 3.621000e + 000!$  f  $= +3.621000E + 000!$  $= 3.621$  $2.23!$  dbl =  $2.230000e + 000!$  dbl =  $d h1 =$ -24 Для продолжения нажмите любую клавишу . .

```
#include <stdio.h>
int main()
{
char ch = 'z', *str = "ramambahari";
printf("ch = %c| ch = %3c|\n", ch, ch);
printf("str = %14s|\nstr = %-14s|\nstr = 
%s|\n", str, str, str);
}
ch = z \mid ch = z \mid
```
- **str = ramambahari|**
- **str = ramambahari |**
- **str = ramambahari|**

**В наших примерах программ будет использоваться ввод исходных данных либо с клавиатуры, либо из файла. Язык Си предоставляет также возможность указывать аргументы программы в командной строке.** 

**Аргументы командной строки являются параметрами функции main, с которой начинается выполнение Си-программы. Мы будем применять вариант функции main без параметров, однако, при необходимости доступа к аргументам командной строки можно использовать следующий заголовок функции main:** 

**int main(int argc, char \*argv[]) { . . . }**

**int main(int argc, char \*argv[]) { . . . } Здесь целая переменная argc равна числу аргументов, т.е. отдельных слов командной строки, а массив argv содержит указатели на строки, каждая из которых равна очередному слову командной строки. Нулевой элемент**  *argv[0]* **равен имени программы. Таким образом, число аргументов argc всегда не меньше единицы.** 

**Например, при запуске программы testprog с помощью командной строки** 

**testprog -x abcd.txt efgh.txt**

**значение переменной argc будет равно 4, а массив argv будет содержать 4 строки "testprog", "-x", "abcd.txt" и "efgh.txt".**